## Quick Reference Guide

This guide explains how to access your UNSW mail using Outlook on your Non SoE Mac.

TIP: If you have internet access via Health Services setup, you can follow this guide, if it doesn't work please configure hospital proxy and refer to the Proxy and Outlook Setup for [Hospitals](http://www.cloudemail.unsw.edu.au/sites/default/files/uploads/QRG%20MS%20Outlook%20%26%20OWA%20for%20Outlook%20365%20for%20Hospital%20Setup%20v.01.pdf) (365)

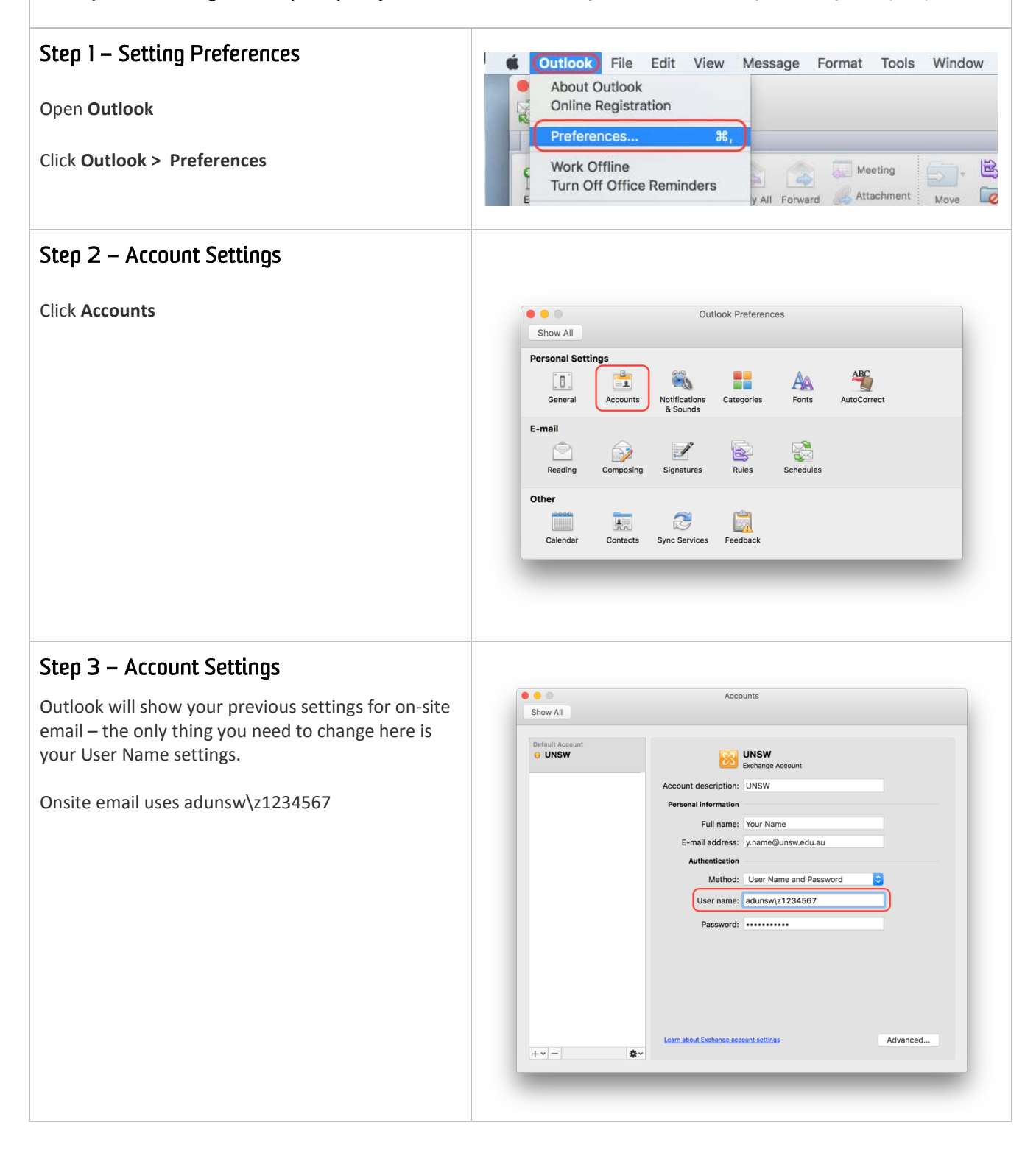

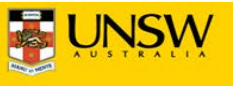

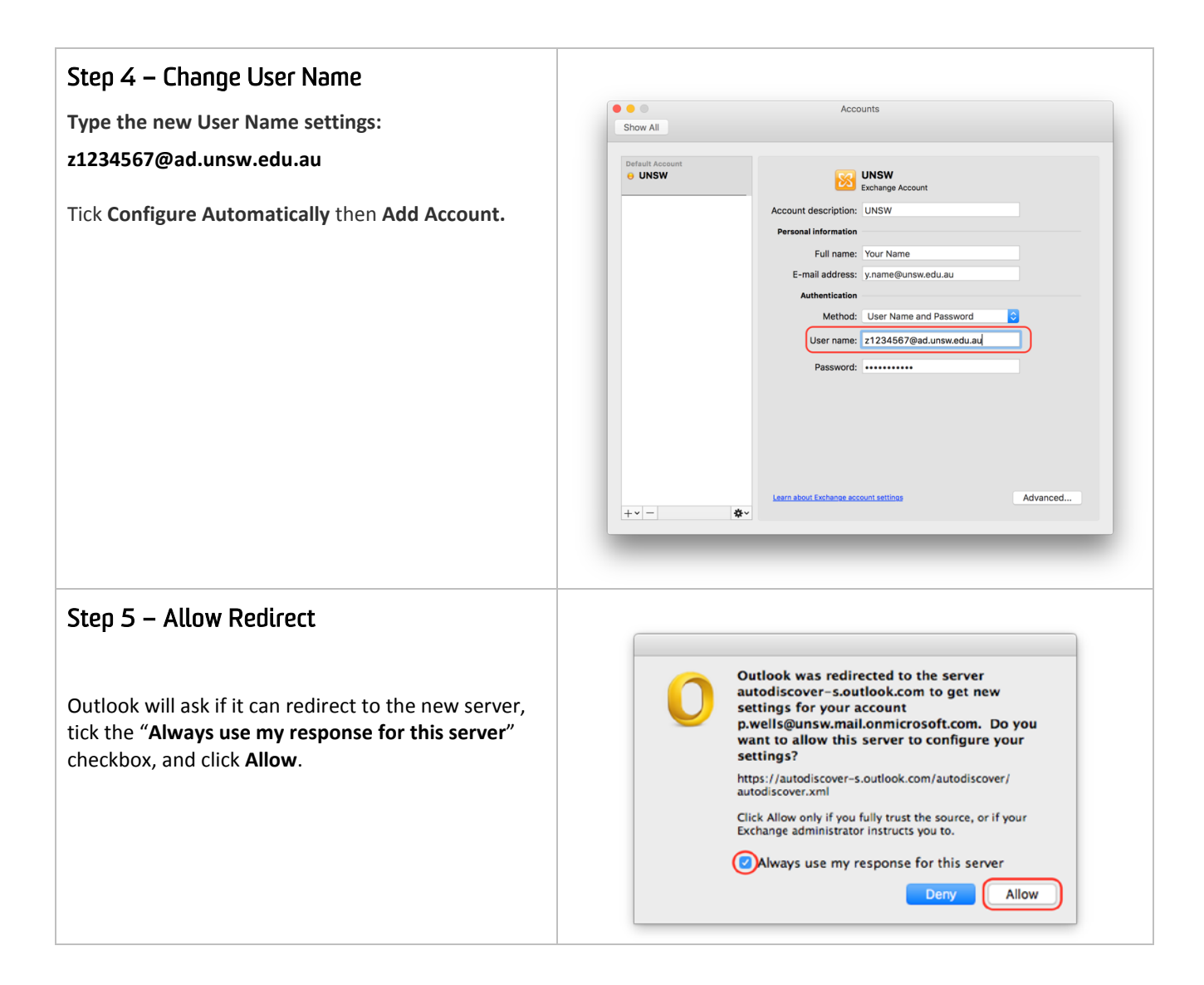

If you require any additional assistance please contact the IT Service Centre - Tel: 9385 1333 Email: [ITServiceCentre@unsw.edu.au](mailto:ITServiceCentre@unsw.edu.au)

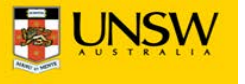